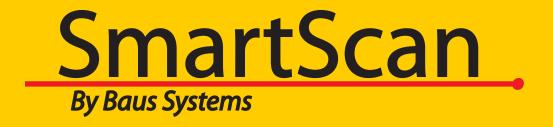

# SmartScan Label Link 3 & Seagull Scientific BarTender Slideshow

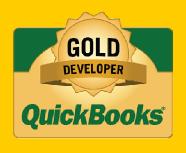

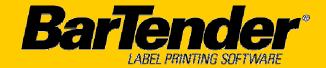

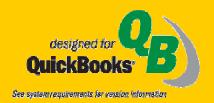

www.baus-systems.com/smartscan.html john.palios@baus-systems.com (206) 932-9986 SmartScan Label Link 3
automates the transfer of data
from QuickBooks
to BarTender label printing
software.

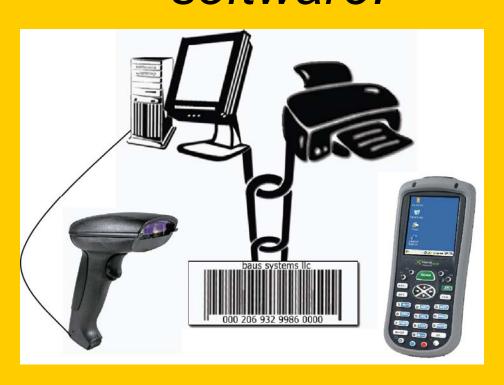

SmartScan Label Link 3 is a communication link between QuickBooks and BarTender software. The user may select any amount of items from inventory, purchase orders and/or invoices in QuickBooks to create labels. SmartScan Label Link passes data from QuickBooks to BarTender allowing you to design and print barcode labels.

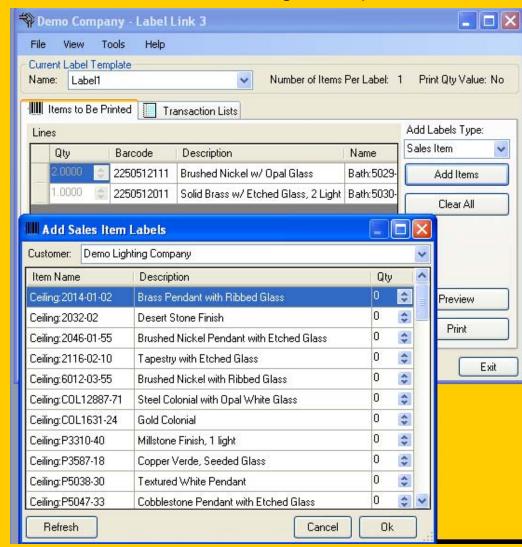

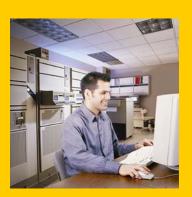

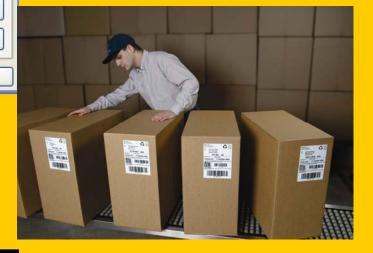

## Items can be selected either from inventory, sales or ...

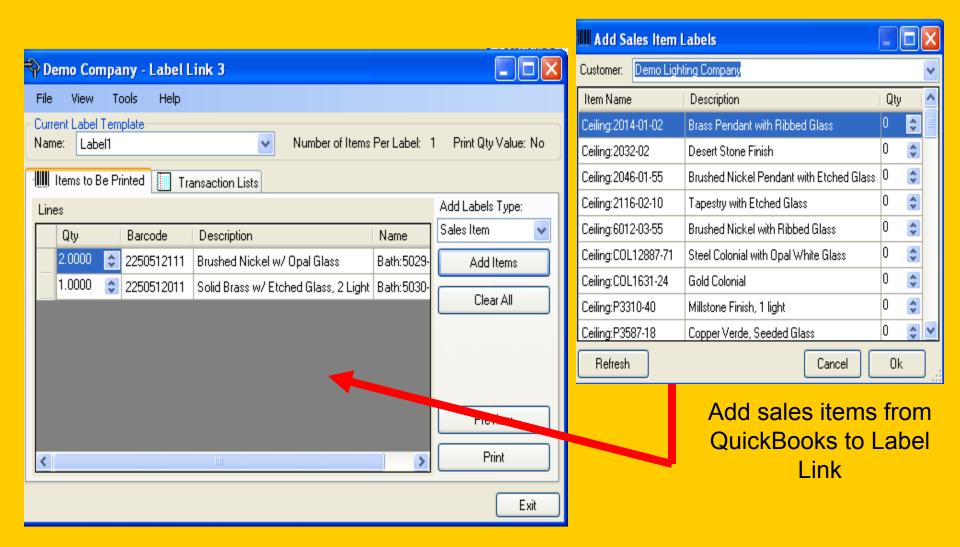

#### ... Purchase Orders

This option is great for labeling incoming inventory as it's received!
This will make sure all items in stock will be barcoded.

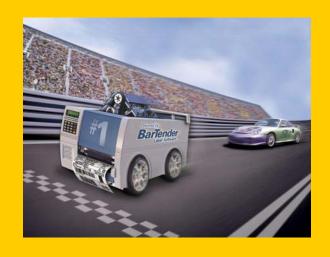

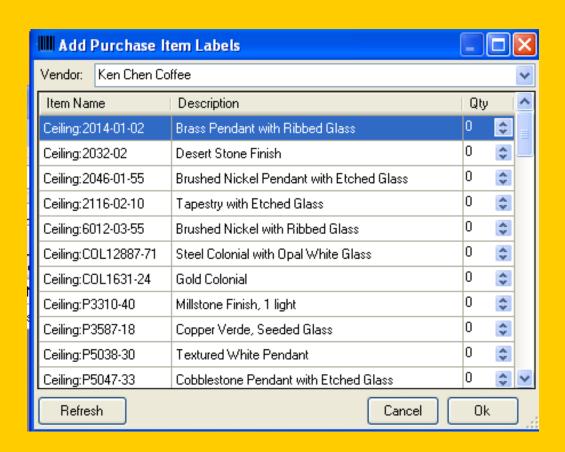

Make just one print run for all your labels!

#### Now that the items are selected, you can click the "Preview" button to open BarTender.

#### **Opens BarTender**

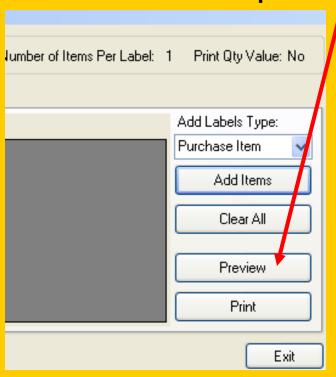

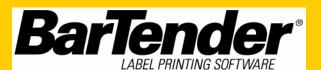

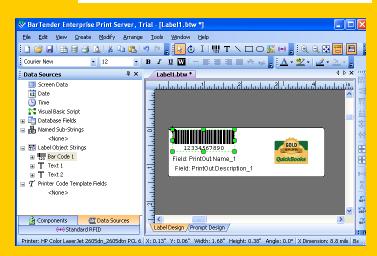

Design and Print Labels

# The BarTender template main screen opens and the data fields can be modified or rearranged.

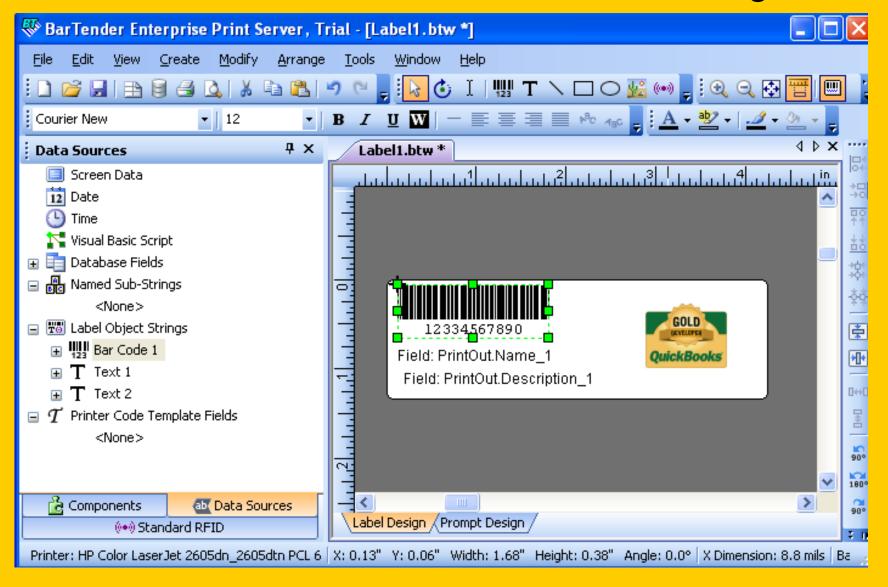

# Print Preview will show what the barcoded inventory item labels will look like! Now you're ready to print. (BarTender is in trial mode for this demo.)

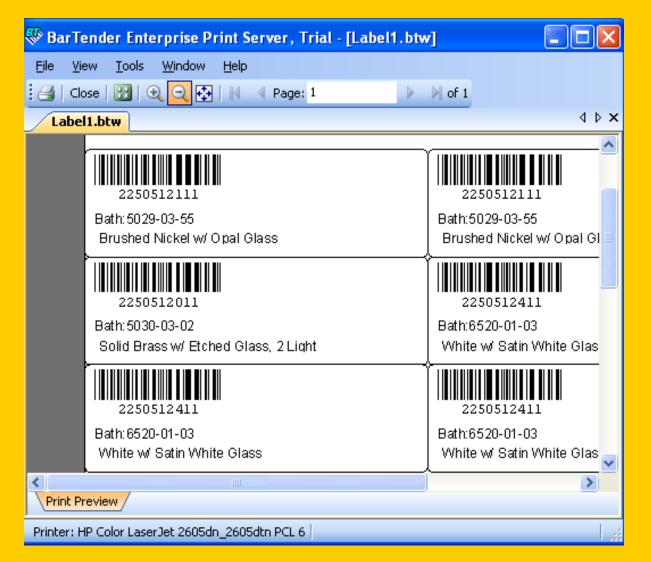

Labels may be printed on a standard laser printer.

Companies that will be printing larger quantities of labels or have special requirements should consider a thermal printer.

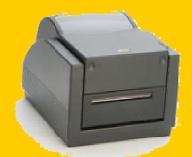

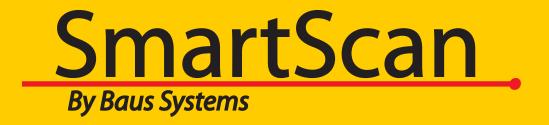

### Call for a free 15 day trial

#### **John Palios**

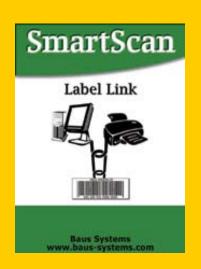

**Solutions Consultant** 

john.palios@baus-systems.com

(206) 932-9986

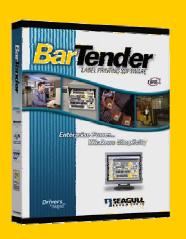

www.baus-systems.com/smartscan.html